# *Urgent-Information de Sécurité*

## **Date : Mai 2011**

**Produit : Analyseurs de glycémie connectés StatStrip** 

**Référence : Tous les modèles Tous les numéros de séries.** 

**Notice de sécurité N° : 01-11SS\_FR** 

#### **A l'attention de :**

**Directeurs d'établissement de santé pour diffusion aux correspondants locaux de réactovigilance et aux responsables des laboratoires.** 

# **Conduite à tenir en cas de codes d'erreurs répétitifs.**

## **Description du problème :**

 Nova biomédical a reçu récemment un rapport concernant l'affichage de multiples codes d'erreur de débit sur plusieurs échantillons pour un même patient avec un analyseur StatStrip. Chaque fois qu'un code d'erreur s'est affiché, aucun résultat patient n'a été communiqué par le système par mesure de sécurité.

Les investigations de Nova Biomedical n'ont pas permis de retracer l'origine du problème si ce n'est que de toute façon le système StatStrip a fonctionné comme prévu en présence de mesures de débits incorrects, les codes d'erreur multiples ont empêchés l'affichage de résultats potentiellement incorrects.

## **Conduite à tenir par les utilisateurs :**

 Lors de mesures de glycémie avec un analyseur StatStrip, si pour un même échantillon, à chaque test il y a persistance de l'affichage d'un code erreur, nous recommandons l'utilisation d'un moyen alternatif pour effectuer l'analyse.

Les professionnels de santé utilisateurs de StatStrip doivent mettre à jour leurs procédures d'utilisation afin d'intégrer cette recommandation si besoin. De même ils doivent prendre connaissance de la nouvelle version du Chapitre 7 « Dépannage » du manuel utilisateur afin de s'assurer de la cohérence de leurs procédures d'utilisation avec la documentation du produit.

## **Communication de la notice de sécurité :**

Merci de communiquer dans votre établissement cette notice de sécurité à tout le personnel responsable des procédures d'utilisation du StatStrip afin que cette recommandation soit incluse dans les procédures et que le personnel utilisateur soit formé. La pièce jointe à ce courrier sert de mise à jour du manuel utilisateur. L'Afssaps a été informée de cette mesure.

Pour toutes questions complémentaires à propos de ce bulletin, merci de contacter notre support technique en France au 0825 000 216.

Nova Biomedical vous remercie pour la confiance que vous lui accordez.

Pièce jointe : Chapitre 7 Dépannage du Manuel d'utilisation Nova StatStrip. La page 7-3 décrit la conduite à tenir en cas d'erreur de débit.

# **7 Dépannage**

# **7.1 Alertes d'écran du lecteur**

Le lecteur affiche un nombre d'alertes :

1. **Battery Low** - Pile presque déchargée, changez la pile ou placez le lecteur dans la station d'accueil/branchement.

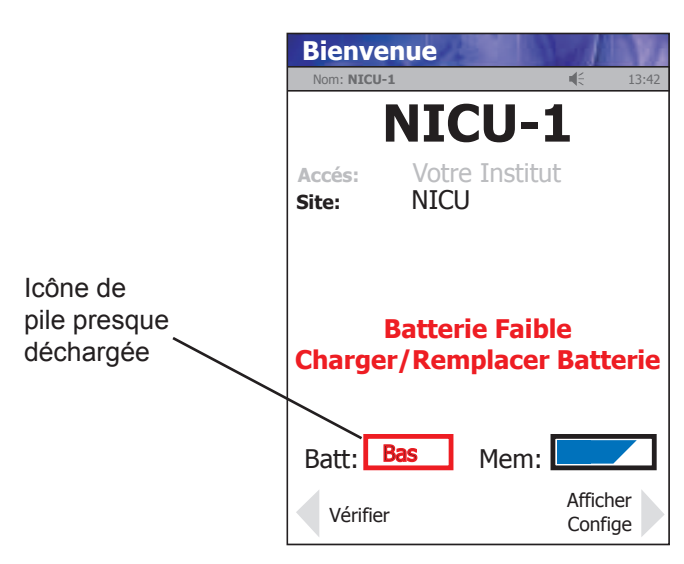

*Figure 7.1 Pile presque déchargée : Alerte d'écran, rechargez/remplacez la pile*

2. **Test Strip Was Removed** - Le test a été annulé, répétez le test avec une nouvelle bandelette réactive. Laissez la bandelette réactive en place jusqu'à ce que le résultat soit affiché sur l'écran.

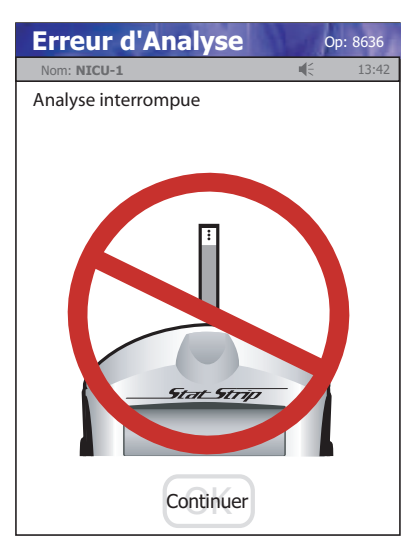

*Figure 7.2 Erreur d'analyse - La bandelette réactive a été retirée avant la fin du test*

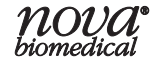

3. **Température** - Le lecteur fonctionne uniquement entre 15 °C et 40 °C (59 °F et 104 °F). Placez le lecteur dans un endroit à une température entre 15 et 40 °C (59 et 104 °F).

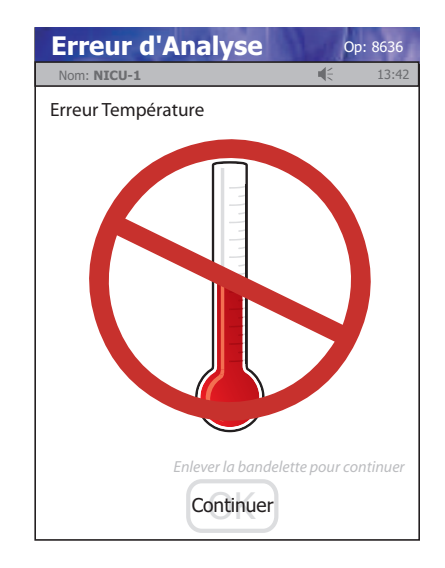

*Figure 7.3 Erreur d'analyse - Alerte d'écran, erreur de température*

4. **Mauvais échantillon** - Insérez une nouvelle bandelette réactive et répétez le test. Si le code d'erreur persiste, effectuez le test en utilisant un autre flacon de bandelettes réactives ou une autre méthode.

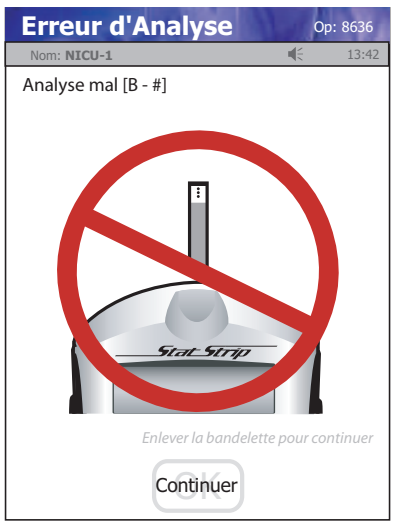

*Figure 7,4 Erreur d'analyse - Alerte d'écran, Mauvais échantillon*

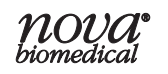

5. **Remplacez la bandelette** - Arrive après l'insertion de la bandelette ou pendant l'analyse. Insérez une autre bandelette et recommencez le test. Si l'erreur persiste, effectuez le test en utilisant un autre flacon de bandelettes réactives ou une autre méthode.

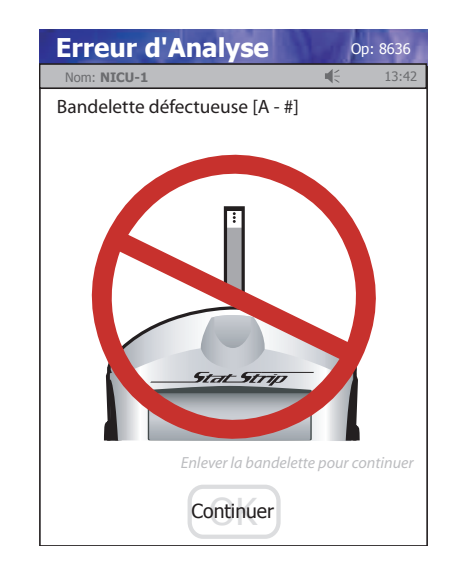

*Figure 7,5 Erreur d'analyse - Alerte d'écran, Remplacez la bandelette*

6. **Erreur de flux** - L'échantillon a été prélevé dans la bandelette réactive de manière erronée parce que l'échantillon est insuffisant ou a été mal appliqué. Répétez le test avec une nouvelle bandelette réactive. Si le code d'erreur persiste, effectuez le test en utilisant une autre méthode.

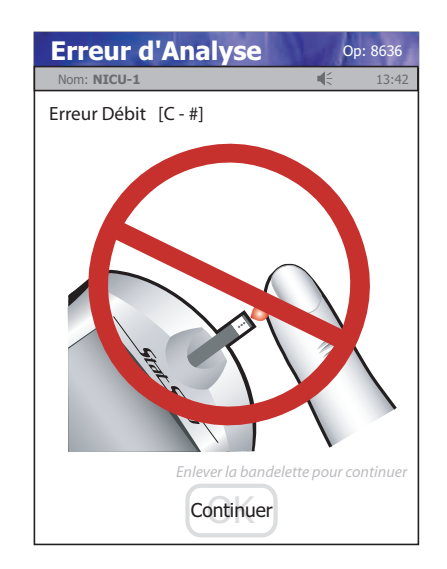

*Figure 7,6 Erreur d'analyse - Alerte d'écran, Erreur de flux*

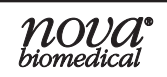

7. **Le transfert a échoué** - Le serveur refuse de dialoguer avec le lecteur ou la connexion avec le serveur est coupée. Veuillez vérifer les réglages du réseau, l'état de votre réseau ou demandez de l'aide à votre administrateur.

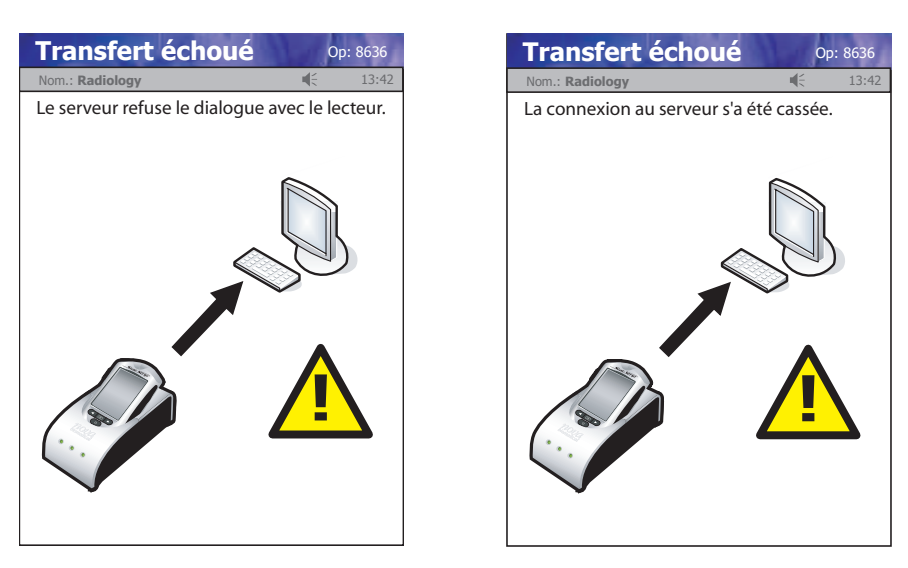

*Figure 7.7 Le transfert a échoué - Connexion non autorisée ou connexion interrompue*

8. **Le transfert a échoué** - Le lecteur a été retiré avant la fin du transfert des données. Veuillez rebrancher le lecteur.

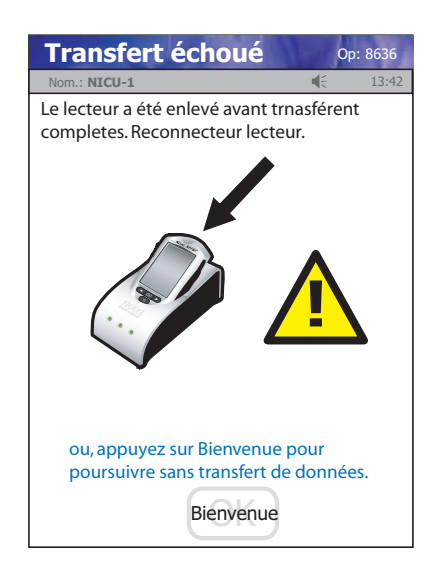

*Figure 7.8 Le transfert a échoué - Transfert incomplet*

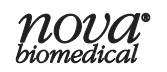